### **DevSummit** DC

Я

February 11, 2015 | Washington, DC

 $\sum$ 

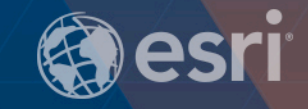

 $\overline{\phantom{a}}$ 

 $\overline{\phantom{a}}$ 

 $\blacktriangleright$ 

## **Administering Portal for ArcGIS**

Evan Caldwell

Sam Berg

 $\sum_{i=1}^{n}$ 

# ArcGIS

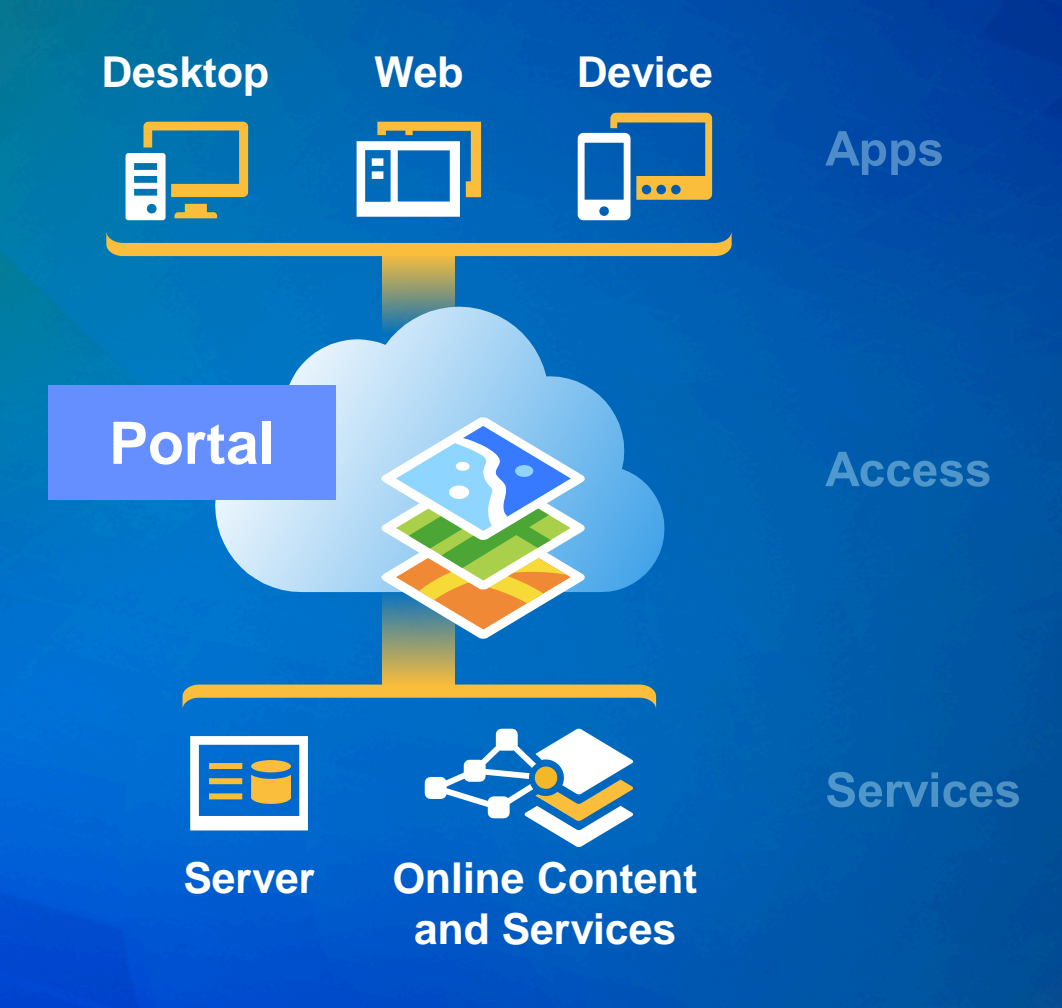

# **[Sharing API](http://resources.arcgis.com/en/help/arcgis-rest-api/%23/Working_with_users_groups_and_items/02r3000000mt000000/) Getting Started**

## **ArcGIS Online REST Endpoint**

## • **https://www.arcgis.com/sharing/rest/**

**IMPORTANT**

- **self**
- **generateToken**
- **search**
- **content**
	- **/users**
		- **/ecaldwell/content**
		- **…**
- **community**
	- **/groups**

- **…**

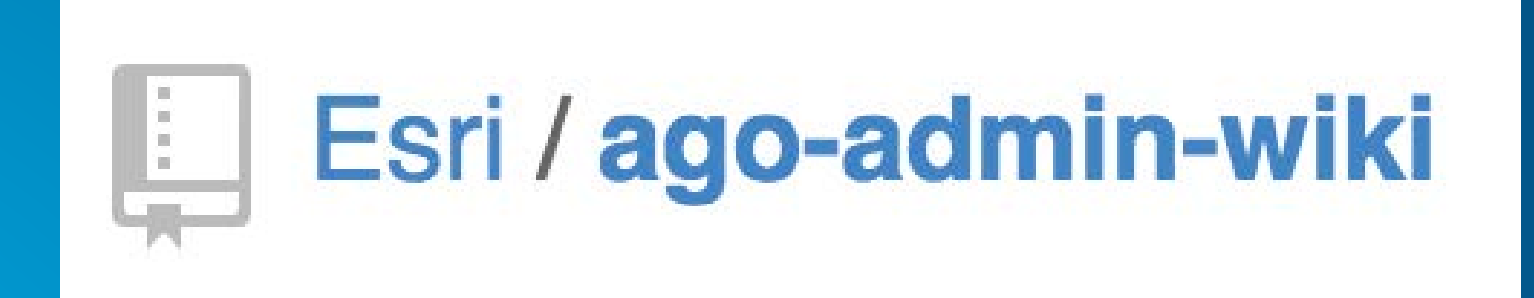

# **Maintenance**

Sam

# **Insights**

Evan

# **Automation**

Sam

# **User Administration**

Evan

## **Root vs Content Root vs User Content URL**

### • **Anatomy of REST API structure**

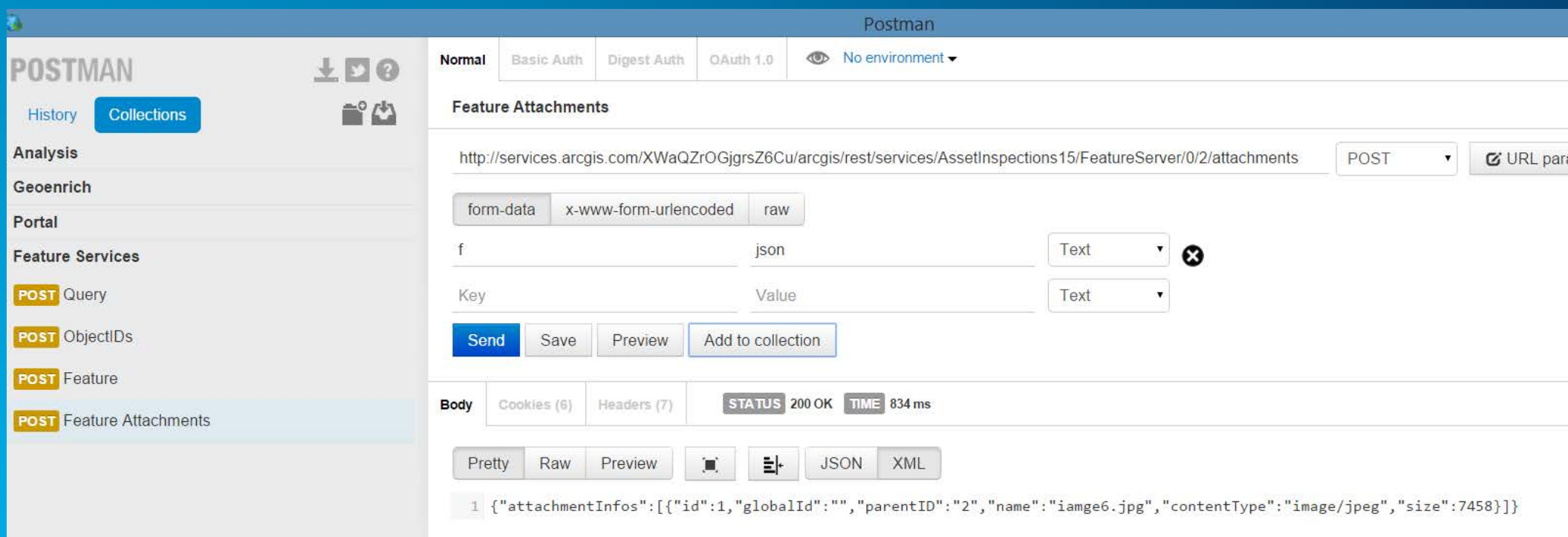

# **Updating content via python script**

**<http://blogs.esri.com/esri/arcgis/2014/01/24/updating-your-hosted-feature-service-for-10-2/>**

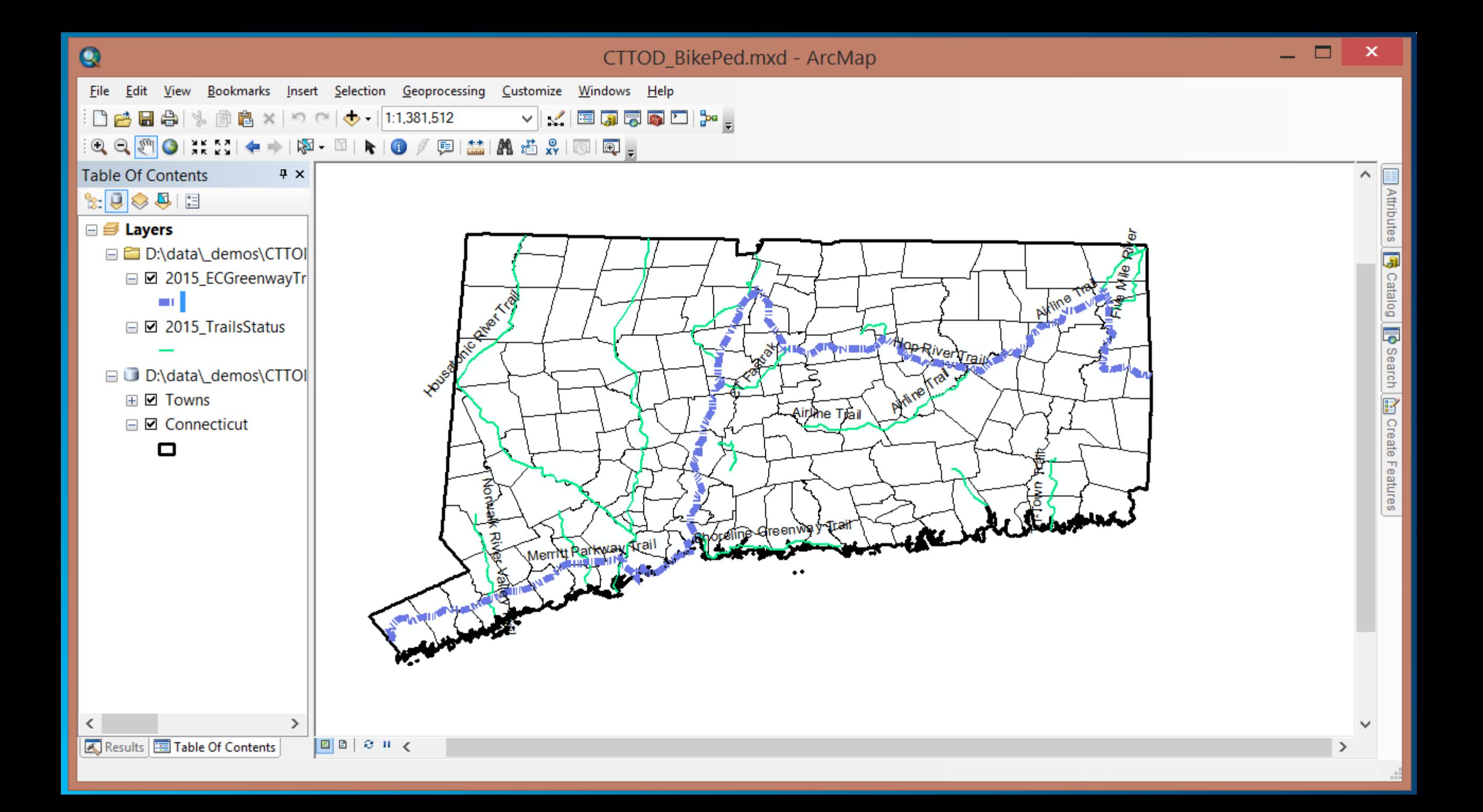

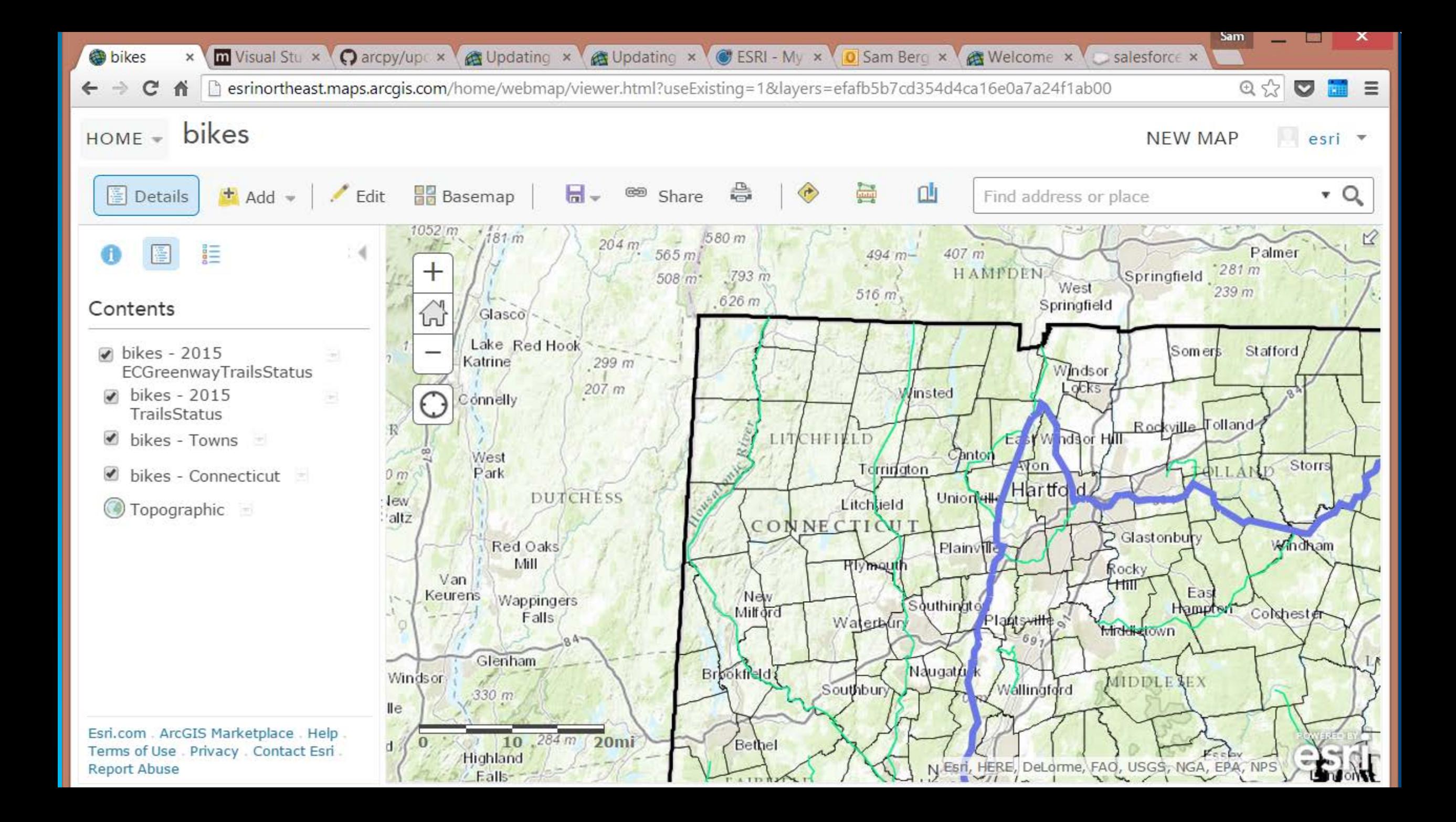

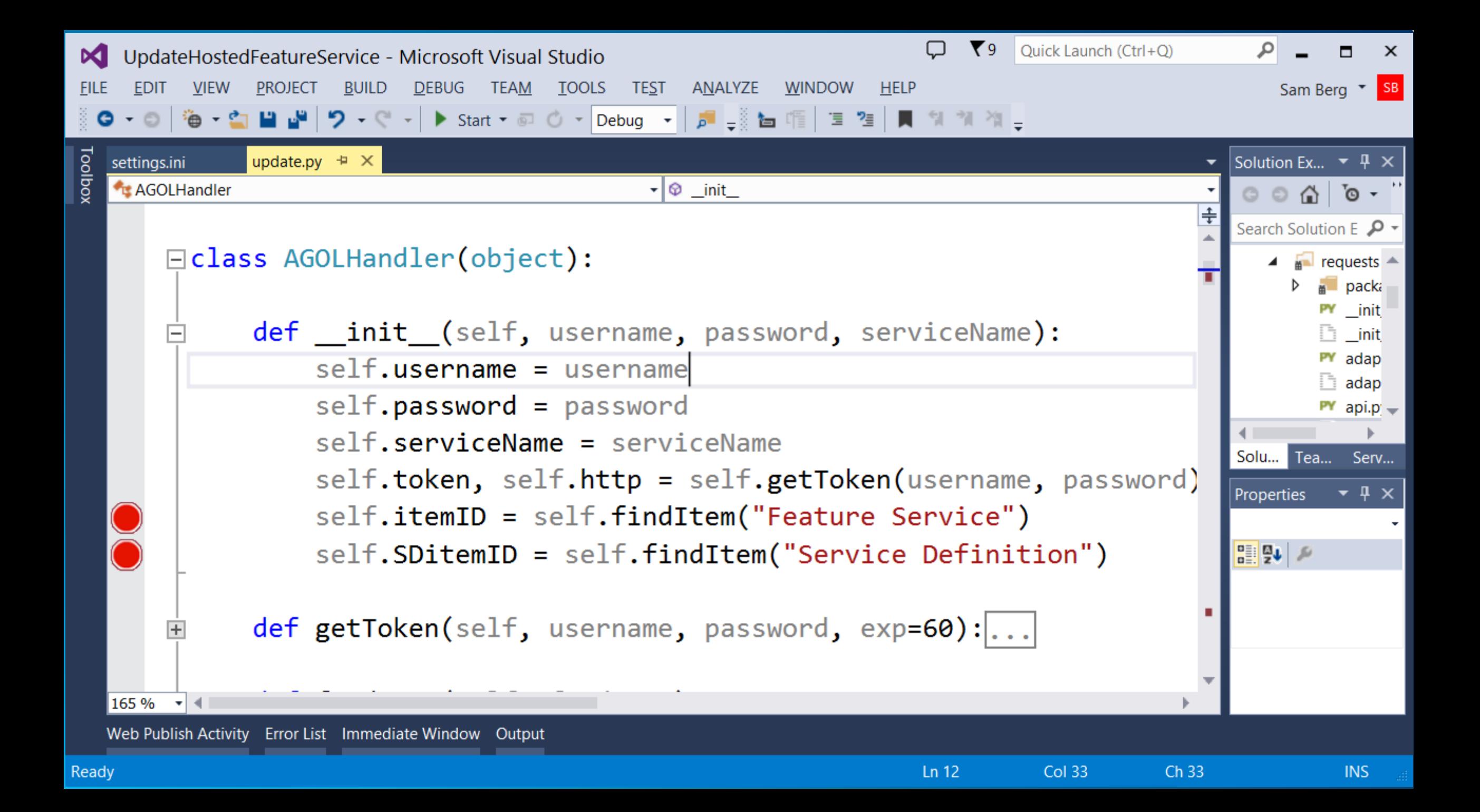

## **Read Configuration**

```
# AGOL Credentials
inputUsename = config.get('AGOL', 'USER')inputPswd = config.get('AGOL', 'PASS')# FS values
MXD = config.get('FS INFO', 'MXD')serviceName = config.get('FS_INFO', 'SERVICENAME')
tags = config.get('FS_INFO', 'TAGS')description = config.get('FS_INFO', 'DESCRIPTION')maxRecards = config.get('FS_INFO', 'MAXRE[CORDS'])# Share FS to: everyone, org, groups
```

```
shared = config.get('FS SHARE', 'SHARE')
```
## **Find IDs of Items to Update**

```
def findItem(self, findType):
   #
   # Find the itemID of whats being updated
   #searchURL = self. http + "/search"query_dict = {'f': 'json',}'token': self.token,
                  'q': "title:\""+ self.serviceName +
    jsonResponse = sendAGOLReq(searchURL, query_dict)
```
## **Create Service Definition**

```
□ def makeSD(MXD, serviceName, tempDir, outputSD, maxRecords):
     #
     # create a draft SD and modify the properties to overwrite an existing FS
     #
     arcpy.env.overwriteOutput = True
     # All paths are built by joining names to the tempPath
     Solaraff = os.path.join(tempDir, "tempdraff.sddraft")newSDdraft = os.path.join(tempDir, "updatedDraft.sddraft")
     arcpy.mapping.CreateMapSDDraft(MXD, SDdraft, serviceName, "MY_HOSTED_SERVICES")
     # Read the contents of the original SDDraft into an xml parser
     doc = ET.parse(SDdraff)
```
## **Do Some Processing**

```
□ def makeSD(MXD, serviceName, tempDir, outputSD, maxRecords):
     #
     # create a draft SD and modify the properties to overwrite an existing FS
     #arcpy.env. overwriteOutput = True# All paths are built by joining names to the tempPath
     Solaraff = os.path.join(tempDir, "tempdraff.sddraft")newSDdraft = os.path.join(tempDir, "updatedDraft.sddraft")
     arcpy.mapping.CreateMapSDDraft(MXD, SDdraft, serviceName, "MY HOSTED SERVICES")
     # Read the contents of the original SDDraft into an xml parser
     doc = ET.parse(SDdraff)
```
## **Upload Service Definition**

# Overwrite the SD on AGOL with the new SD. # This method uses 3rd party module: requests #

```
updateURL = agol.html / content/users/{})/items/{}) update' . format(agol. username, agol.SDitemID)
```

```
filesUp = {'file": open(fileName, 'rb')}
```

```
url = updateURL + "?f=json&token='+agol.token+ \n"&filename="+fileName+ \lambda"&type=Service Definition"\
    "&title="+agol.serviceName+ \setminus"&tags="+tags+\
    "&description="+description
```

```
response = requests.post(url, files=filesUp);itemPartJSON = json.loads(response.text)
```
## **Publish**

```
#
# Publish the existing SD on AGOL (it will be turned into a Feature Service)
#
public hURL = agol.html('content/users/f)/public h'.format(gol. username)query_dict = \{ 'itemID': agol.SDitemID,'filetype': 'serviceDefinition',
          'overwrite': 'true',
          't': 'json'.'token': agol.token}
jsonResponse = sendAGOLReq(public, query_dict)print("successfully updated...{}...").format(jsonResponse['services'])
return isonResponse['services'][A]['serviceTtemId']
```
**[http://resources.arcgis.com/en/help/arcgis-rest-api/index.html#/Publish\\_Item/02r300000080000000/](http://resources.arcgis.com/en/help/arcgis-rest-api/index.html%23/Publish_Item/02r300000080000000/)**

# **Cataloging Content**

**<https://github.com/Esri/ago-tools/blob/master/samples/AGOLCat.py>**

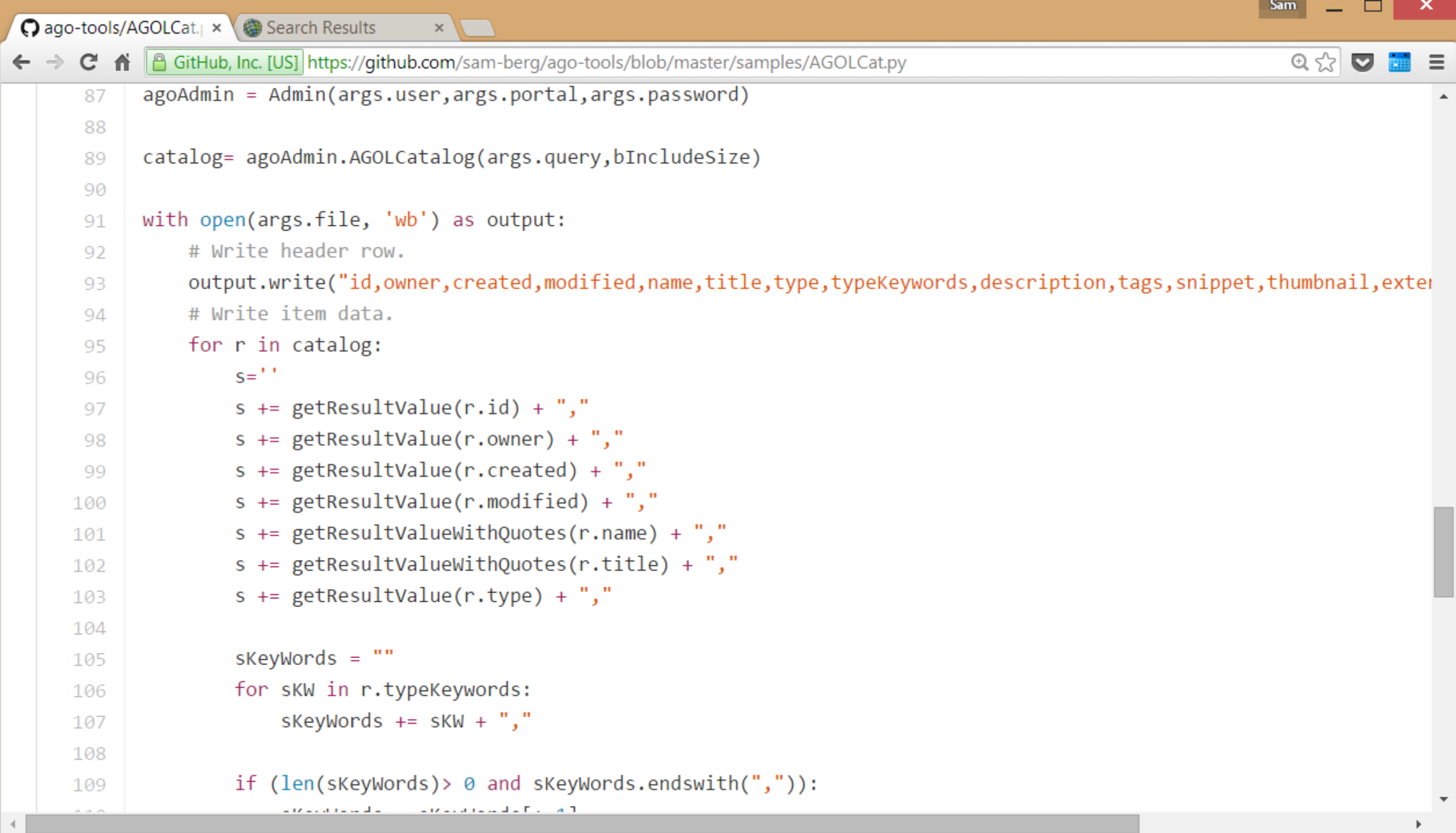

×

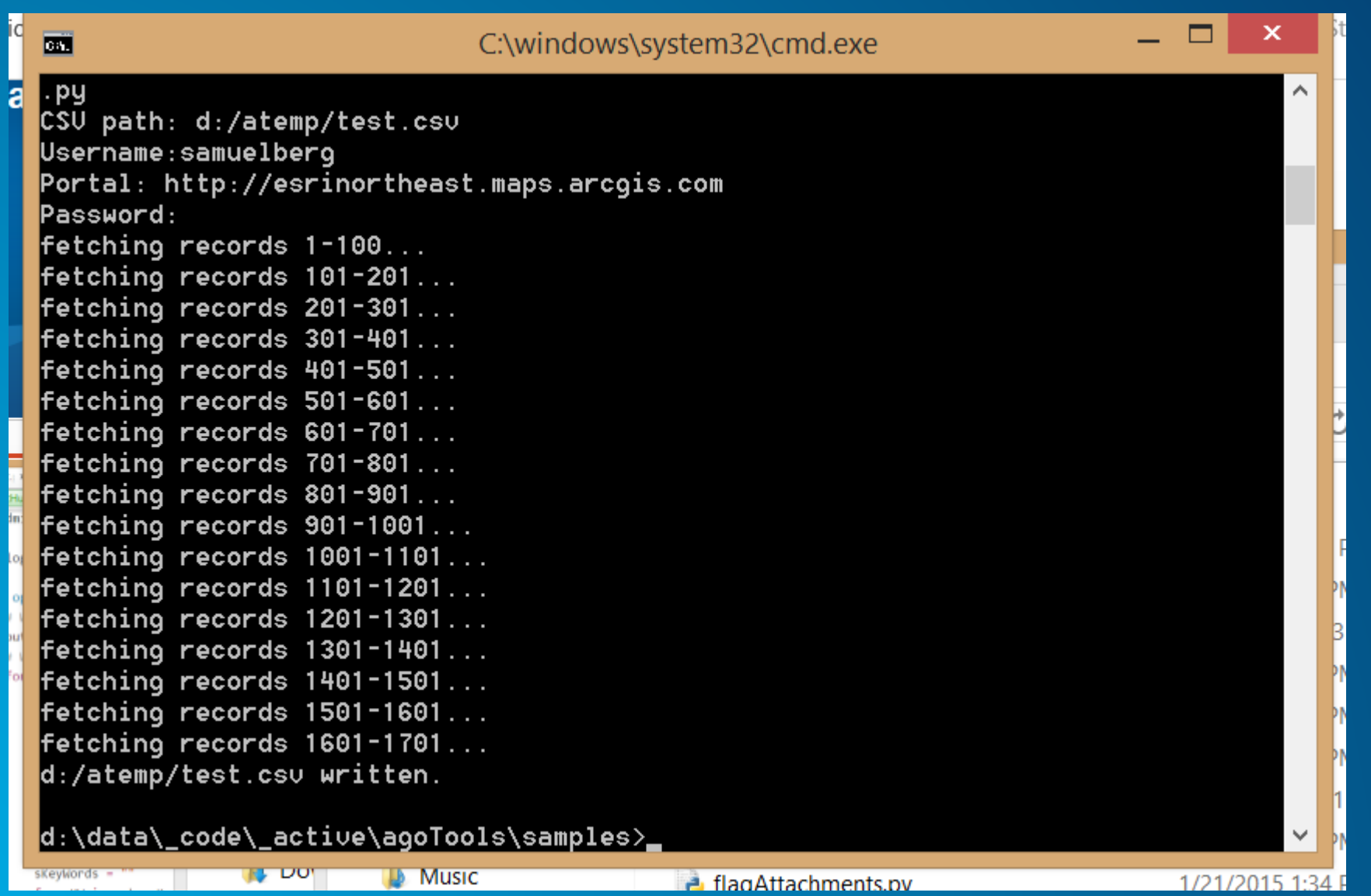

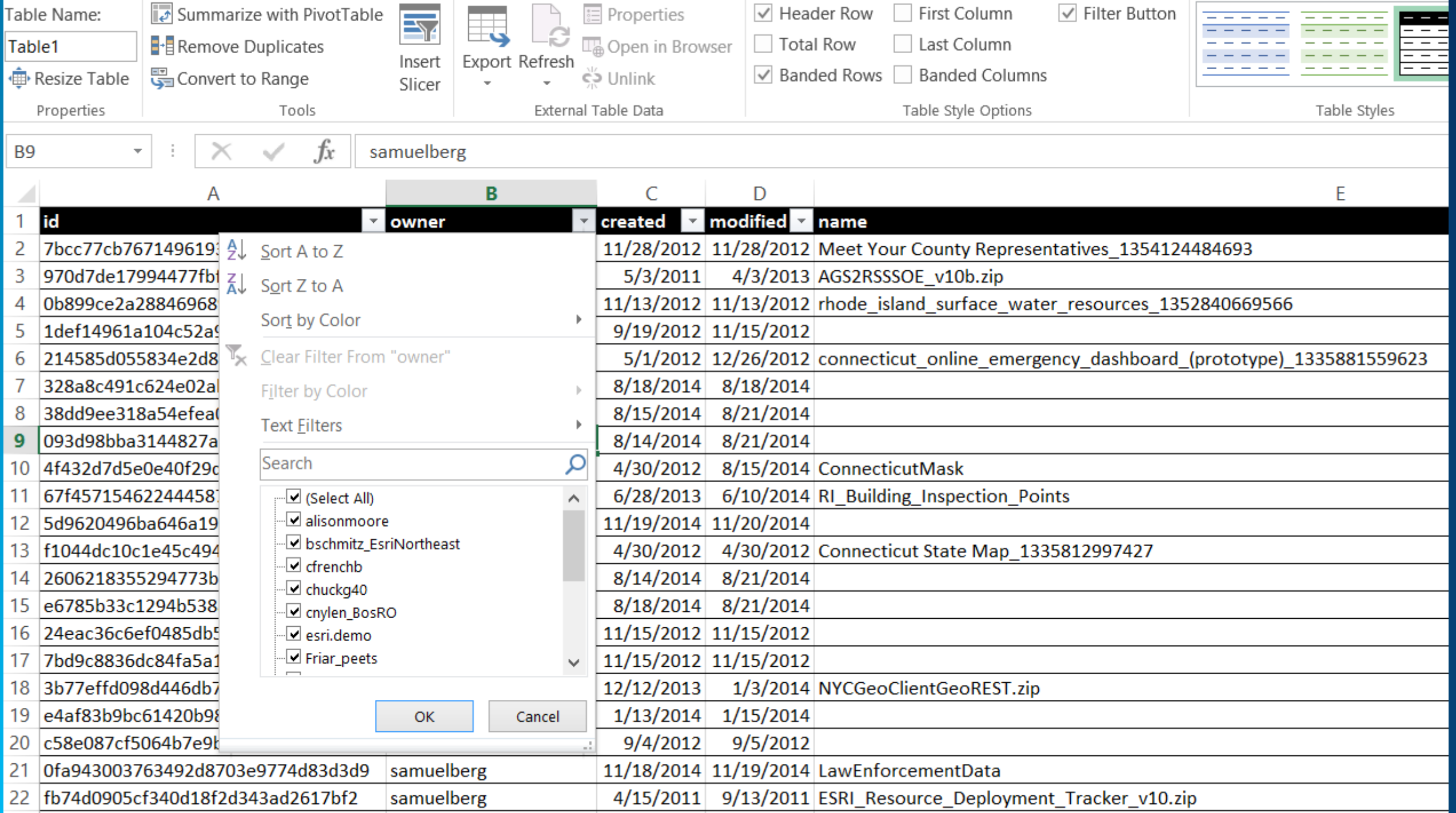

# **Maintaining Content**

**https://github.com/sam-berg/ago[tools/blob/master/samples/findItemsContainingUrl.py](https://github.com/sam-berg/ago-tools/blob/master/samples/findItemsContainingUrl.py)**

### ○ ago-tools/findItems( ×

75

77

80

81

83

84 85

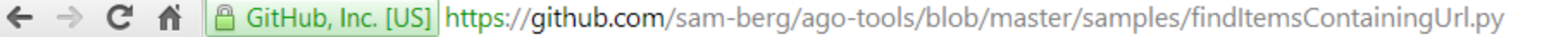

```
agoAdmin = Admin(args.user,args.portal,args.password)
76
```

```
if args.unl == None:
78
79
```

```
args.url= raw input("Query URL: ")
```

```
if args.file == None:
82
```

```
args.file = raw input("Output CSV: ")
```
### catalog = agoAdmin.findItemsWithURLs(args.url)

```
with open(args.file, 'wb') as output:
86
          # Write header row.
87
          output.write("id,owner,created,modified,name,title,type,typeKeywords,description,tags,snippet,thumbnail,exter
88
          # Write item data.
89
          for r in catalog:
90
              S = \begin{bmatrix} 1 & 1 \\ 1 & 1 \end{bmatrix}91
              s += getResultValue(r.id) + ","
92
              s += getResultValue(r.owner) + ","
93
              s += getResultValue(r.created) + ","
94
              s += getResultValue(r.modified) + ","
95
              s += getResultValueWithQuotes(r.name) + ","
96
              s += getResultValueWithQuotes(r.title) + ","
97
              s \leftarrow petResultValue(r.tvne) + "."
98
```
**Sam** 

 $\mathbb{R} \otimes \mathbb{R}$ 

×

≡

Sam × ○ ago-tools/admin.py × ● Search Results  $\times$   $\sqrt{ }$ ← → C A A GitHub, Inc. [US] https://github.com/sam-berg/ago-tools/blob/master/admin.py  $\mathbb{Q} \otimes \mathbb{Q}$  $\equiv$  $i=0$  $\blacktriangle$ 888 iLength=len(catalog) 889 for item in catalog: 890  $i=i+1$ 891 print  $str(i) + '/' + str(iLength)$ 892 if item.type == 'Web Map': 893 v=self.findWebmapService(item.id, oldUrl) 894  $if v==True:$ 895 dosomething=True 896 countWebMaps=countWebMaps+1 897 allResults.append(item) 898 else: 899 if not item.url == None: 900

v=self.findItemUrl(item, oldUrl)  $if v==True:$ 

dosomething=True countServicesOrApps=countServicesOrApps+1

allResults.append(item)

count=countServicesOrApps + countWebMaps return allResults

901

902

903

904

905

906

907

908

909

910

# **Embedding Maps**

### Contents

About

RevolutionaryWarBattlesP1 -Battlesites

图 Content

 $\frac{1}{2}$  Legend

- RevolutionaryWarBattlesP1
- National Geographic

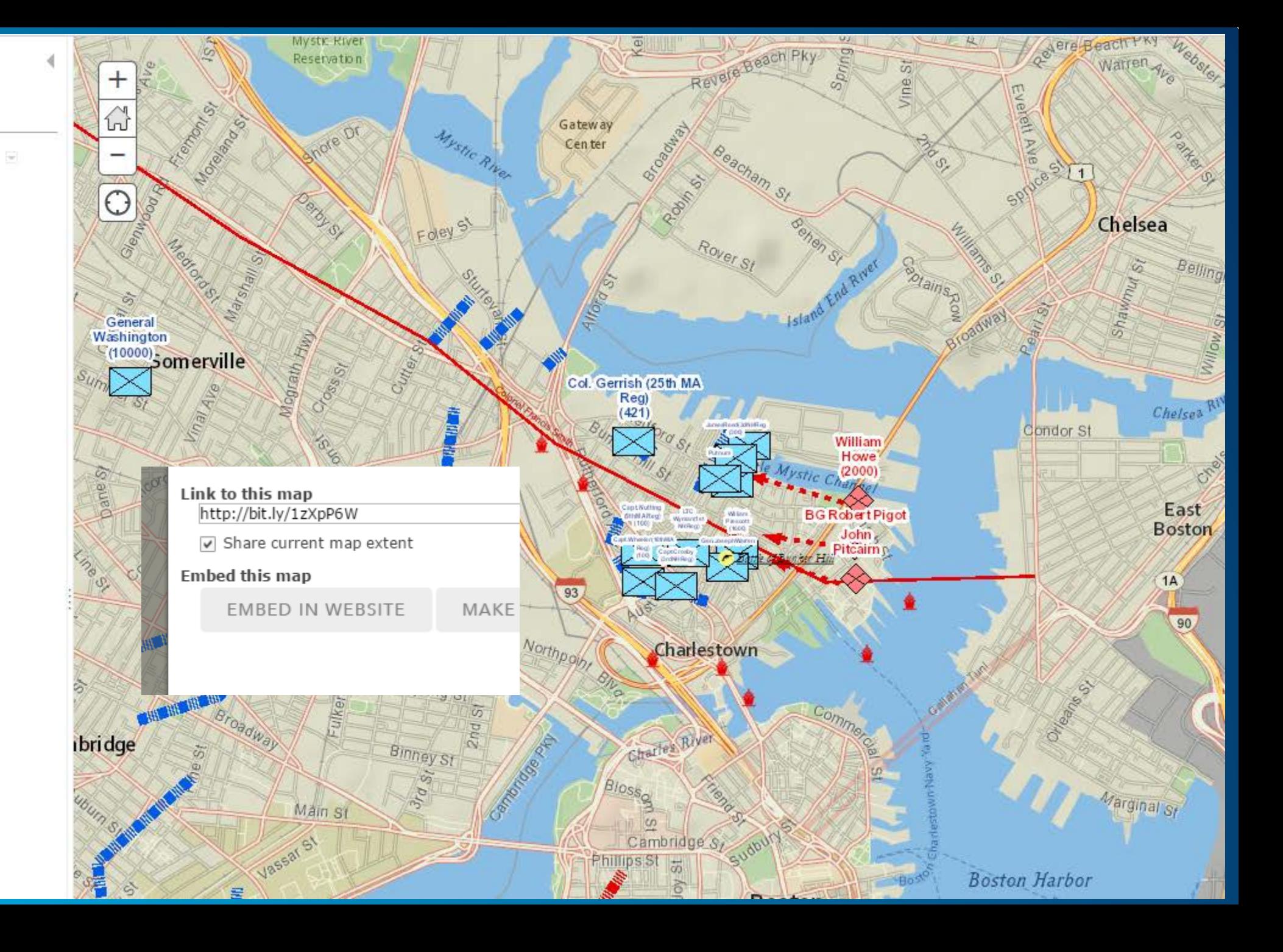

**Application Settings** Select the tools and capabilities to enable in applications that access this web map

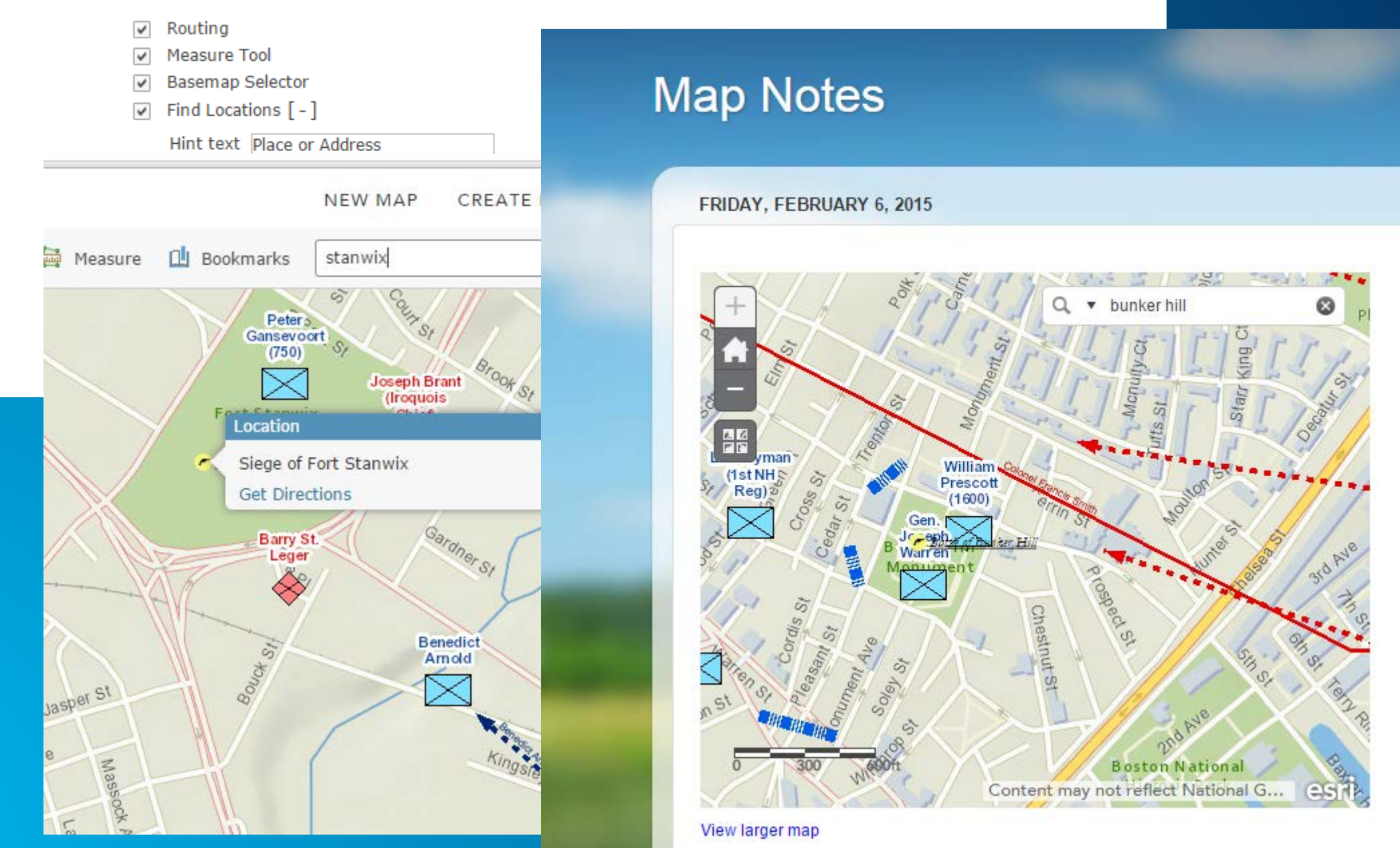

### e EDIT 隔 INVITE USERS □ MEMBERSHIP REQUESTS & CHANGE OWNER A DELETE GROUP <sup>689</sup> SHARE

No summary was provided for this group. ₹

**Group Content** 

**All Results** 

Maps

Layers

Scenes

Apps

Tools

Files

Content

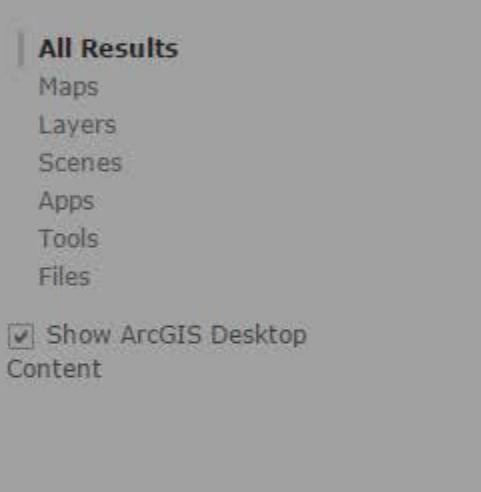

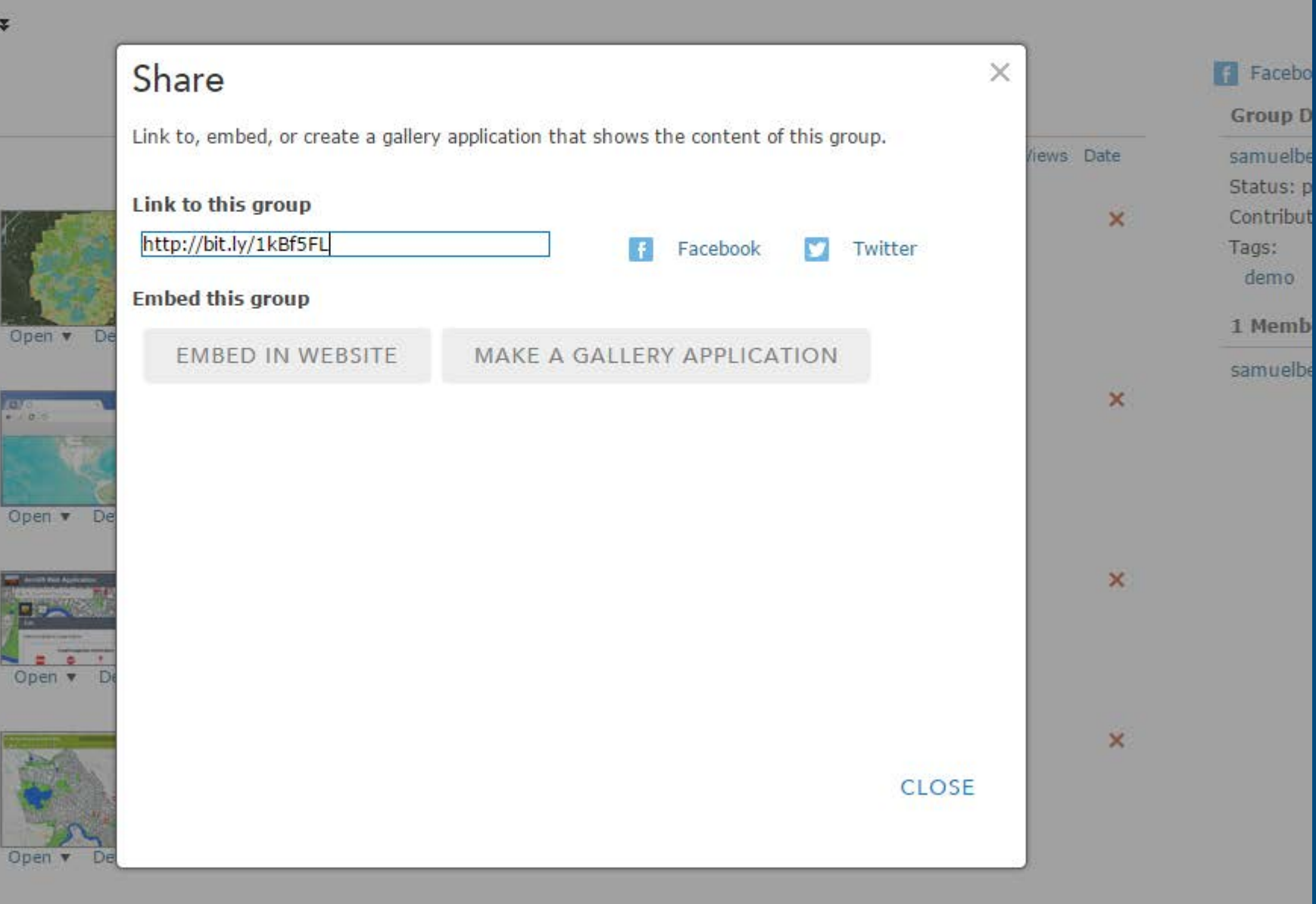

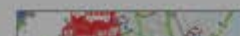

 $-107$ 

Boston Regional Demo Map

**using agoTools to update WebMap content**

**https://github.com/sam-berg/ago[tools/blob/master/samples/populateBookmarks.py](https://github.com/sam-berg/ago-tools/blob/master/samples/populateBookmarks.py)**

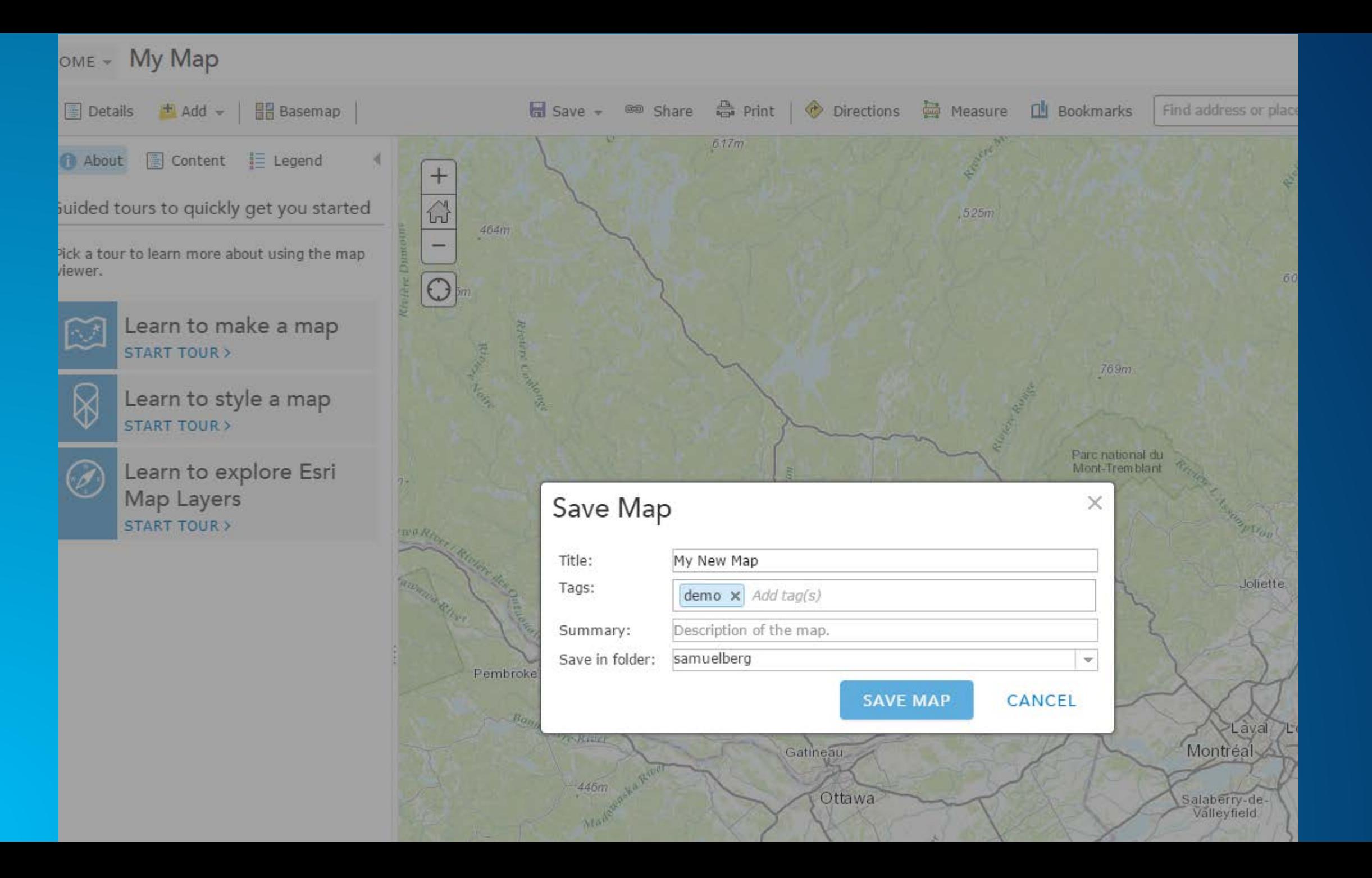

```
\begin{array}{c} 1 \\ 2 \\ 3 \end{array}"operationalLayers": [],
        "baseMap": {
 \overline{4}"baseMapLayers": [
 \frac{5}{6}€
                     "id": "defaultBasemap",
 \overline{7}"layerType": "ArcGISTiledMapServiceLayer",
                     "opacity": 1,
 8
 9
                     "visibility": true,
10
                     "url": "http://services.arcgisonline.com/ArcGIS/rest/services/World
11
                €
12],<br>"title": "Topographic"
1314
        },
15
        "spatialReference": {
16
            "wkid": 102100
17},
        "version": "2.0",
18
19
        "bookmarks": [
20
            €
21"extent": {
22"spatialReference": {
23
                         "wkid": 102100
24
                    25
                     "xmin": -8662746.070153676,
26
27
                     "ymax": 6032434.571059247,
                     "ymin": 5467412.057975252
28
29
                },
30
                "name": "First"
31P
32
        1
33}
```

```
\existsif args.layerURL!= None:
    pBookmarks =agoAdmin.createBookmarksFromLayer(args.layerURL,args.labelfield)
 elif args.fc !=None:
    pBookmarks = agoAdmin.readBookmarksFromFeatureClass(args.fc,args.labelfield)
 elif args.jsonfile != None:
    pBookmarks= agoAdmin_readBookmarksFromFile(args_isonfile)
 elif args.fcID !=Non
                       print 'Getting Info for: ' + webmapId
    pBookmarks = ago
 else:
                       #Get the item data
    args.jsonfile =reqUn1 = self.user.portalUn1 + '/sharing/content/items/' + webmapIdpBookmarks= agoA
                       itemDatabaseq = urllib.unlopen(reqUn1).read()#sBookmarks=json.JSO
                       itemData = json.loads(itemDataReq, object hook=self. decode dict )\existsif pBookmarks!=None:
    agoAdmin.addBook
 else:
                       #add bookmarks into object list
    print "No Bookma
                       itemData | 'bookmarks' | = pBookmarks
```

```
#convert the updated json object back to string
sItemDataText=json.dumps(itemData, separators=(',',':'))
```

```
#get original item definition for update
itemInfoReq = urllib.unlopen(self.user.portallIn] + '/sharp/content
```

```
outParamObj = {'extent': ', '.join([str(itemInfo['extent']
    'type' : itemInfo['type'],
    'item' : itemInfo['item'],
    'title' : itemInfo['title'],
    'overwrite' : 'true',
    'tags' : ','.join(itemInfo['tags']),
    'text' : sItemDataText
```
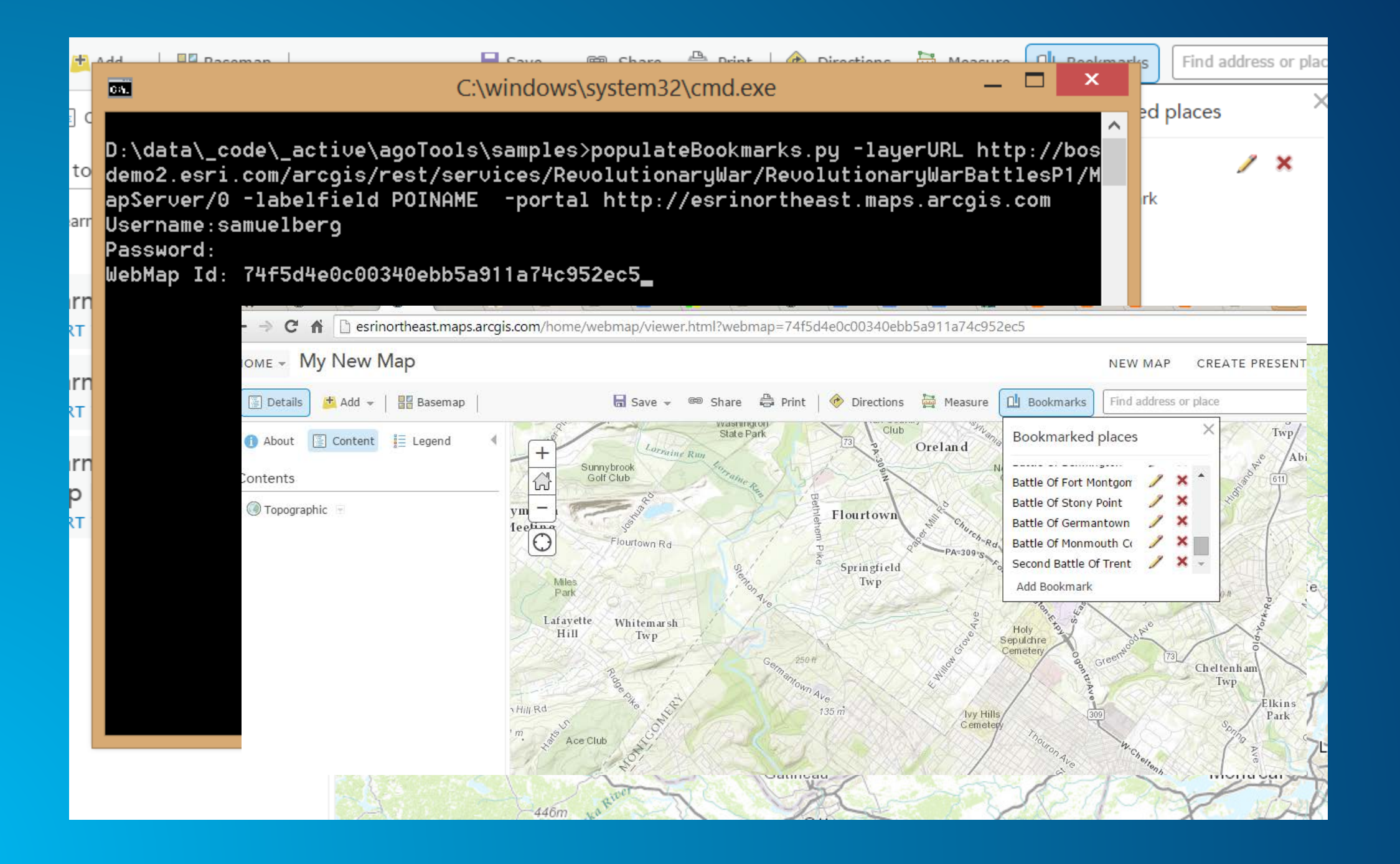

# **Basemap as custom webmap**

**<http://pholleran.github.io/agoAdminTools/index.html>**

### **OUTLETTLE**

NH Mask

Topographic -

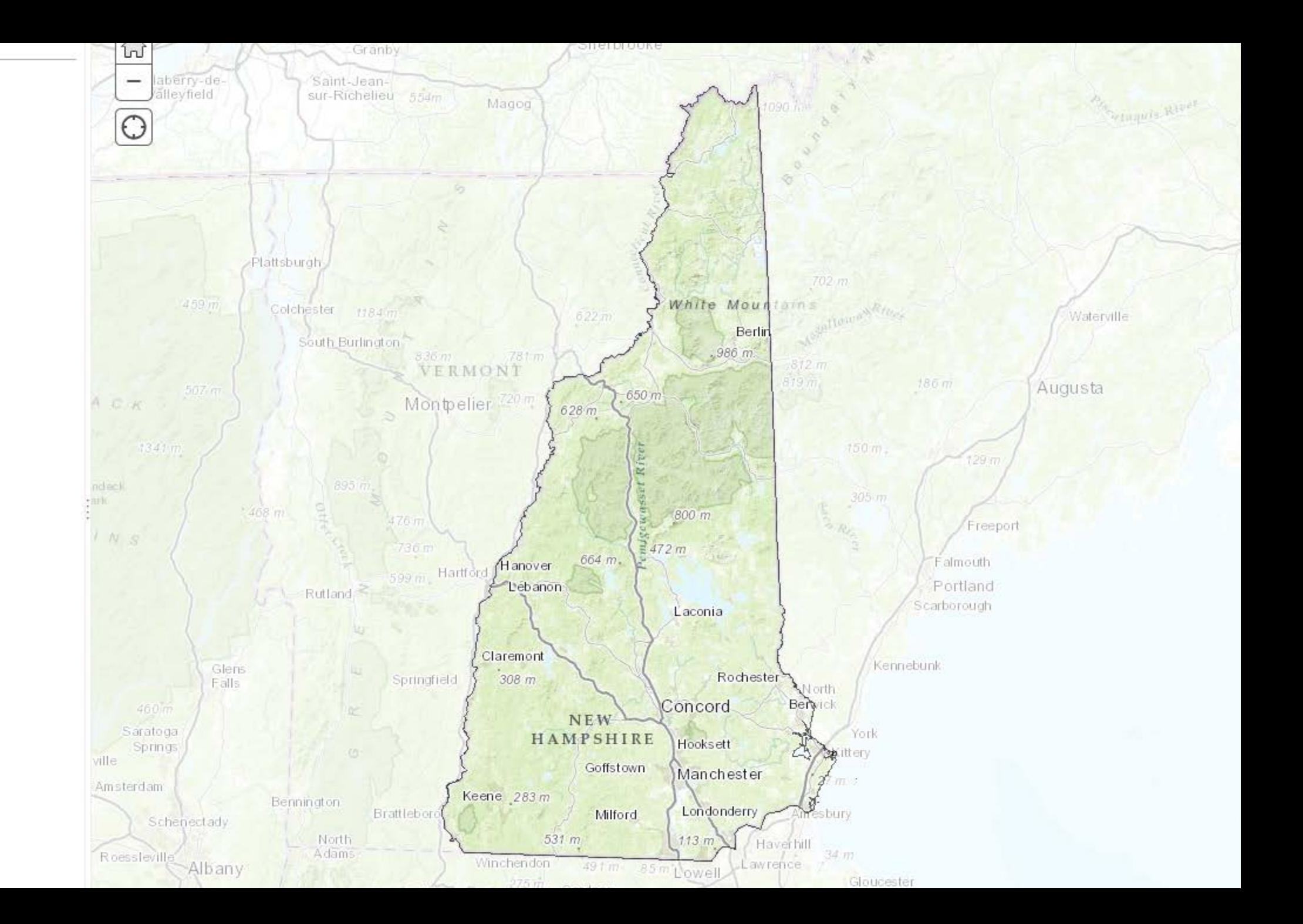

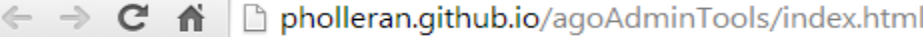

## **AGO Admin Tools (BETA):**

Tasks

Portal: https://www.arcgis.com

### Welcome

About

Welcome to the ArcGIS Online Administrative Tools app

allows administrators to perform key administrative tasks on their ArcGIS Online Org.

This application is in Beta. While all t performance should be inferred.

For more information on this applicat

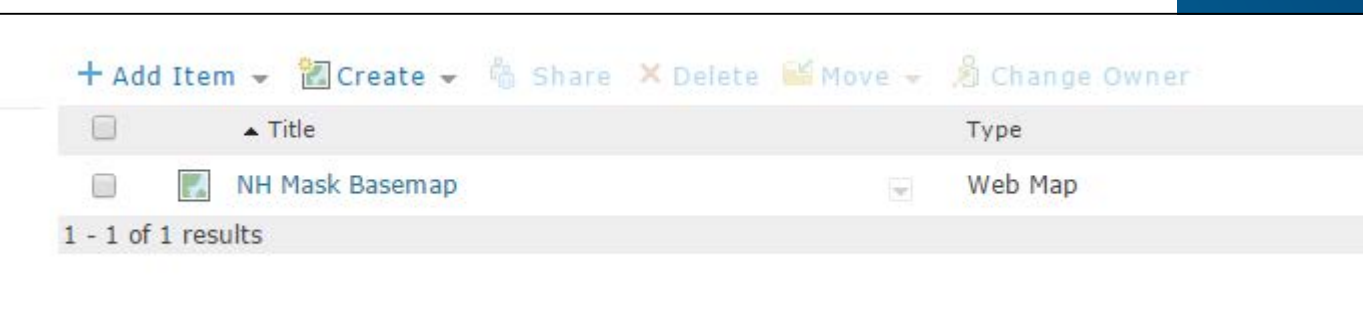

**NH Mask Basemap** 

Is Reference:

**Item** 

**Title:** 

Create Basemap

## **Recent Updates**

### **October 30, 2014**

• Updated: Create Custom Basemap. Updated to support most recent ArcGIS Online Release.

```
1 \vert\frac{2}{3}"operationalLayers": [],
         "baseMap": {
 \overline{4}"baseMapLayers": [
 5678
                         "id": "baseLayer 001",
                          "opacity": 1,
                          "visibility": true,
 9
                          "url": "http://services.arcgisonline.com/ArcGIS/rest/services/World Topo Ma
10
                    \left\{ \right\}1112"isReference": false,
13"id": "overlayLayer 001",
                          "opacity": 0.5,
14
                          "visibility": true,
15
                          "url": "http://bosdemo1.esri.com/arcgis/rest/services/NH/MapServer"
16
1718
              J,<br>"title": "NH Mask Basemap"
19
                                                             Map
         },<br>"spatialReference": {
20
21
22
               "wkid": 102100,
                                                              Configure the components people in your organization will use to author maps.
23
               "latestWkid": 3857
                                                              Basemap Gallery
24
         \},
25
         "version": "2.0"
                                                                               Select the group whose webmaps will be shown in the Basemap Gallery.
26}
                                                                                                  \blacktriangleright Sorted by: Title
                                                                                                                   \overline{\mathbf{v}} \overline{\mathbf{v}} Ascending
                                                                                Custom Basemaps
```
IV Share the Esri default basemaps to this group when you click Save.

 $\overline{\phantom{a}}$ 

### **Default Basemap**

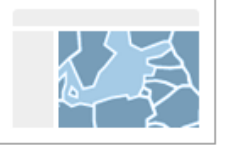

The Default Basemap opens when users click New Map. Set the group in the Basemap Gallery abo the default extent you set. To set the default extent to the extent of your currently selected defa set a different extent, click Choose Extent and set the extent you want to use as your default ext

Esri Default

### **USE MAP EXTENT AS DEFAULT**

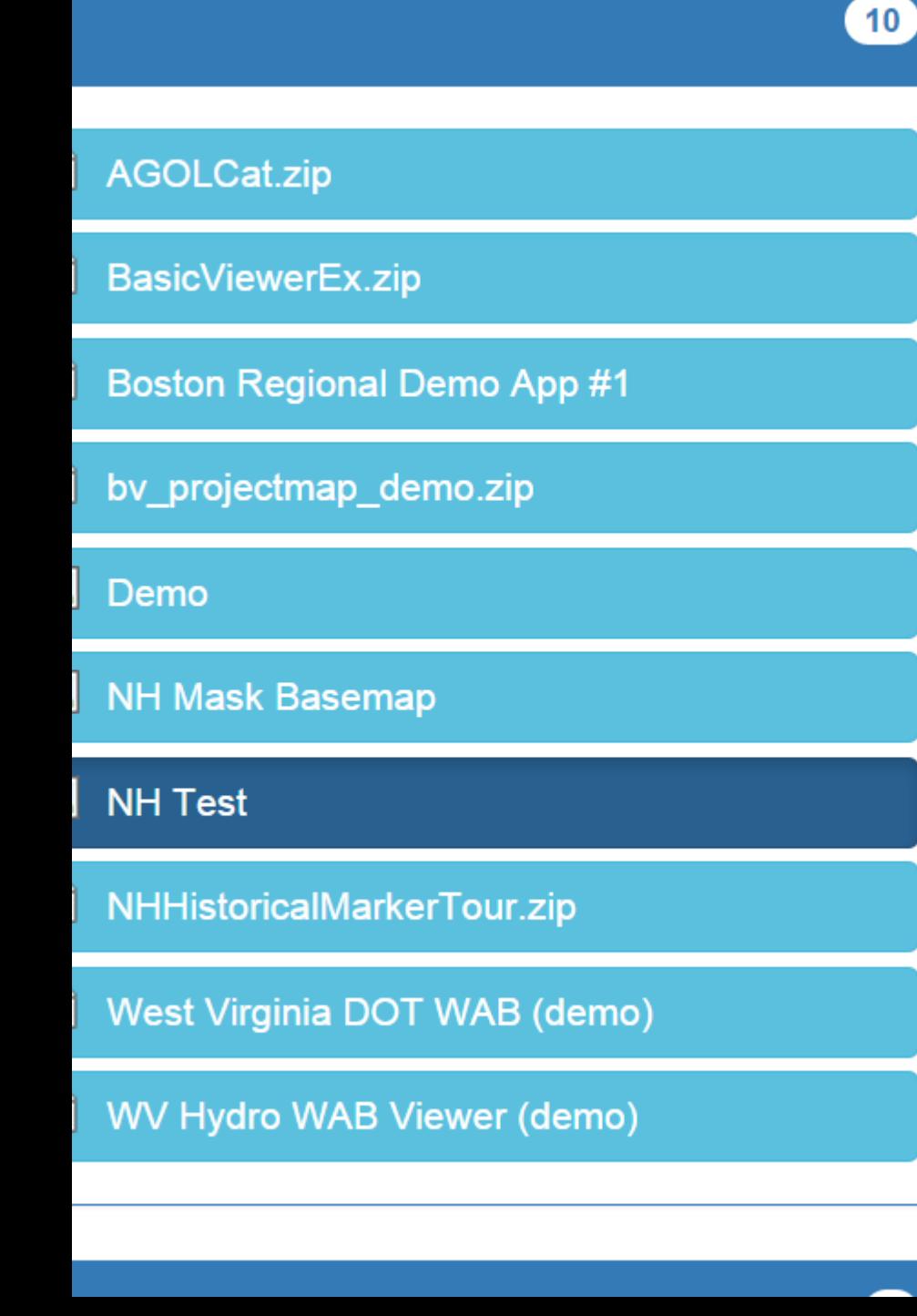

```
Data
                                                                \boxplus"operationalLayers": [],
   "baseMap": {
     "baseMapLayers": [
         "id": "baseLayer 001",
         "opacity": 1,
         "visibility": true,
         "url": "http://bosdemo1.esri.com/arcgis/rest/services/NH/MapServ
       },
         "isReference": true.
         "id": "overlayLayer 001",
         "opacity": 0.5,
         "visibility": true,
         "url": "http://services.arcgisonline.com/ArcGIS/rest/services/Wo
Topo Map/MapServer"
     Ι,
     "title": "NH Test"
   },
   "spatialReference": {
     "wkid": 102100,
```
# **Flag Features with Attachments**

**https://github.com/sam-berg/ago[tools/blob/master/samples/flagAttachments.py](https://github.com/sam-berg/ago-tools/blob/master/samples/flagAttachments.py)**

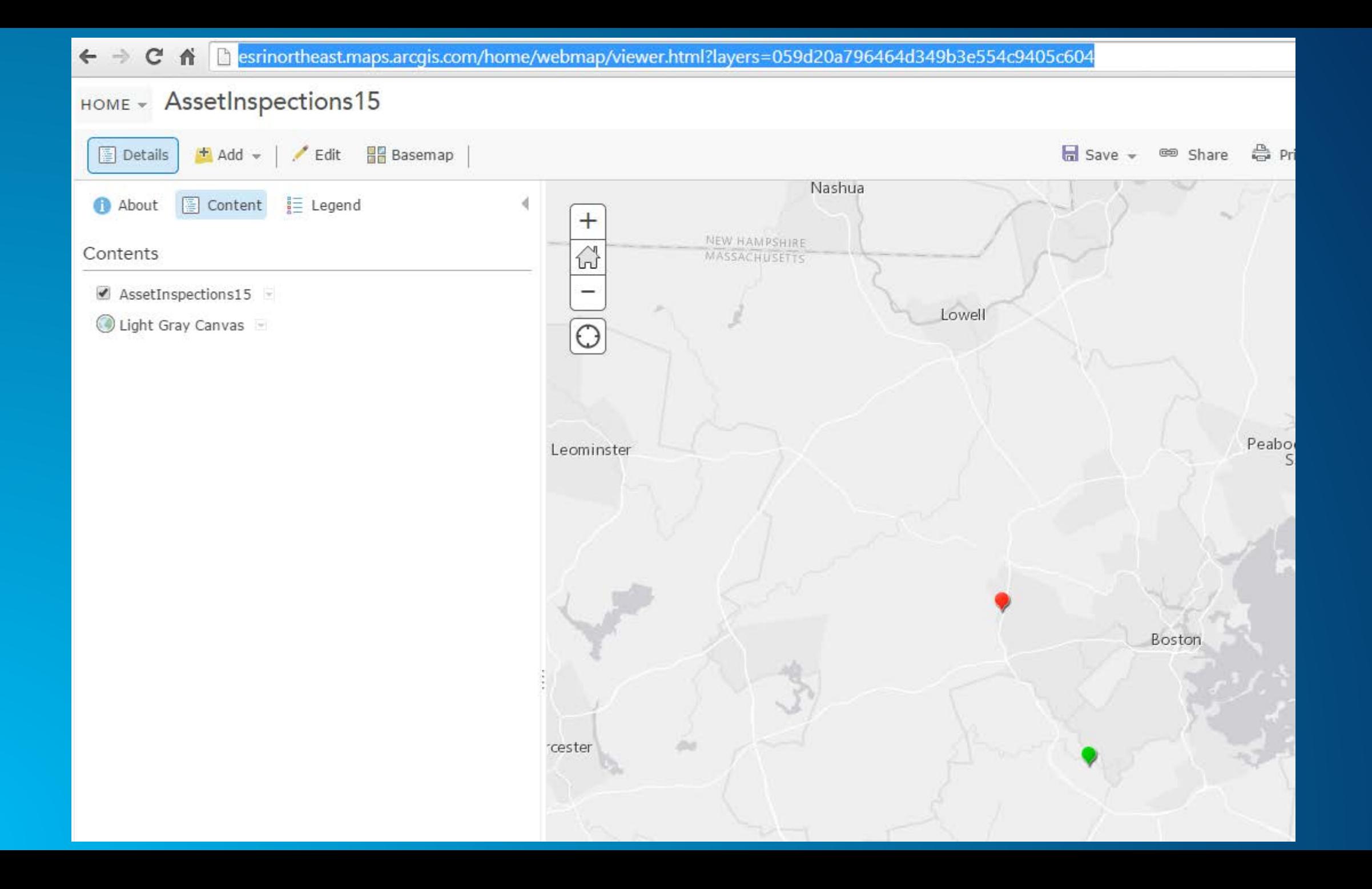

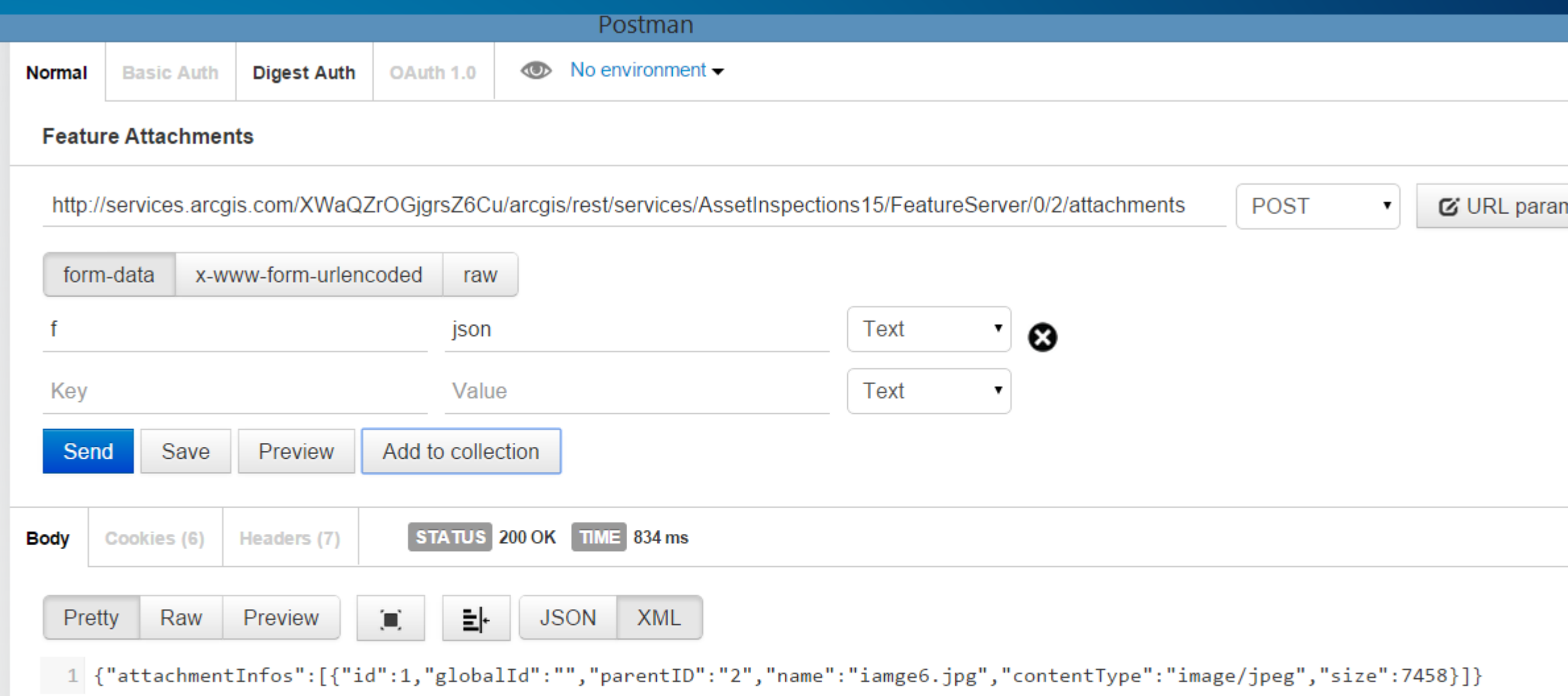

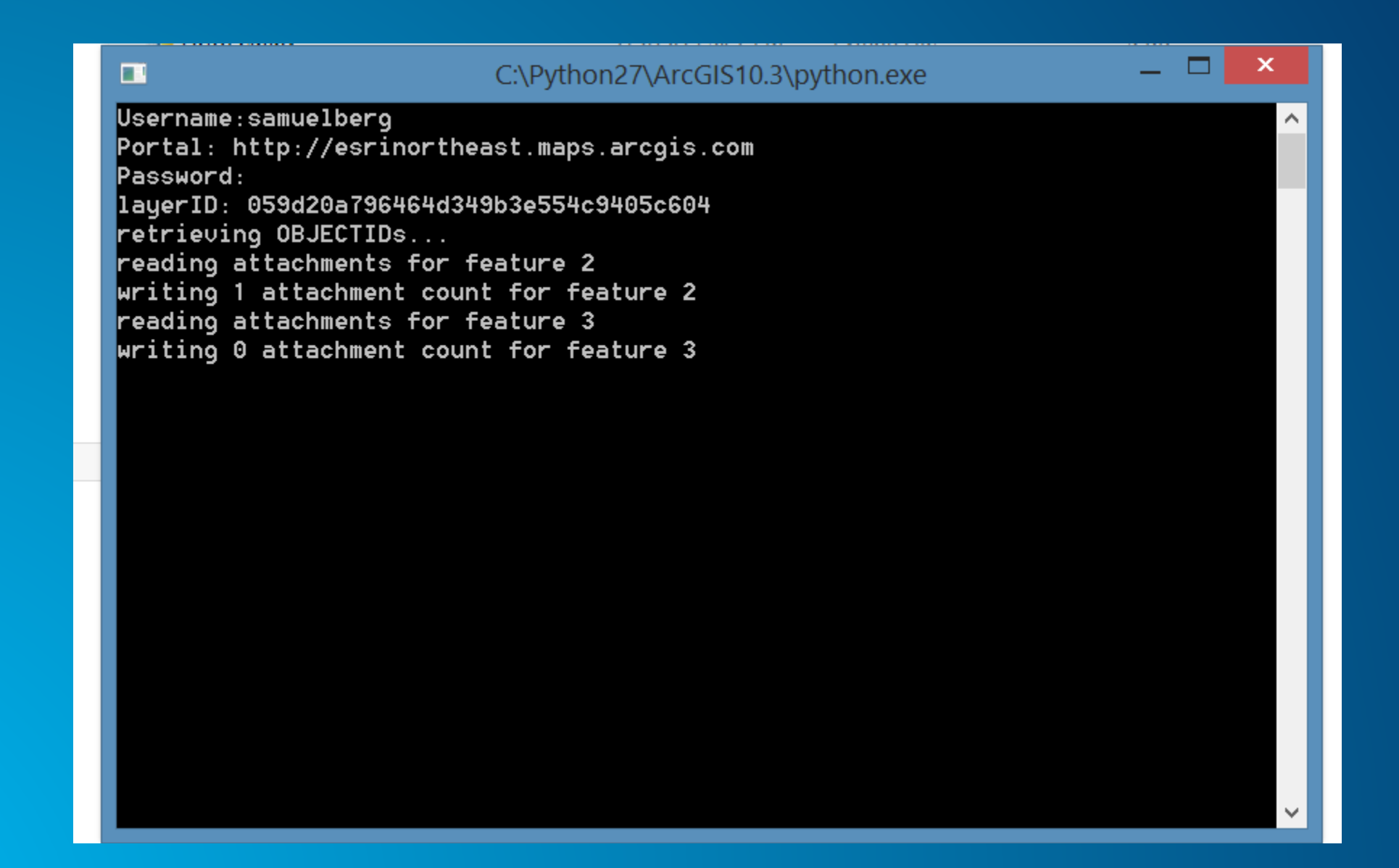

# **ArcGIS Rest Admin**

https://github.com/sam-berg/agssom

### $\leftarrow$   $\rightarrow$   $\leftarrow$   $\leftarrow$   $\leftarrow$   $\leftarrow$  bosdemo1.esri.com:6080/arcgis/admin/

### **ArcGIS Server Administrator Directory**

Home

You should use ArcGIS Server Manager for managing services and GIS servers. The Administrator Directory is intended for advanced, programmatic access to the server, likely through the use of scripts.

### Site Root - /

**Current Version: 10.3.0** 

Resources: machines clusters services security system data uploads logs kml info usagereports publicKey

Supported Operations: generateToken exportSite importSite deleteSite

**Supported Interfaces: REST** 

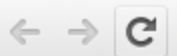

### **ArcGIS JavaScript API: SampleWorldCities**

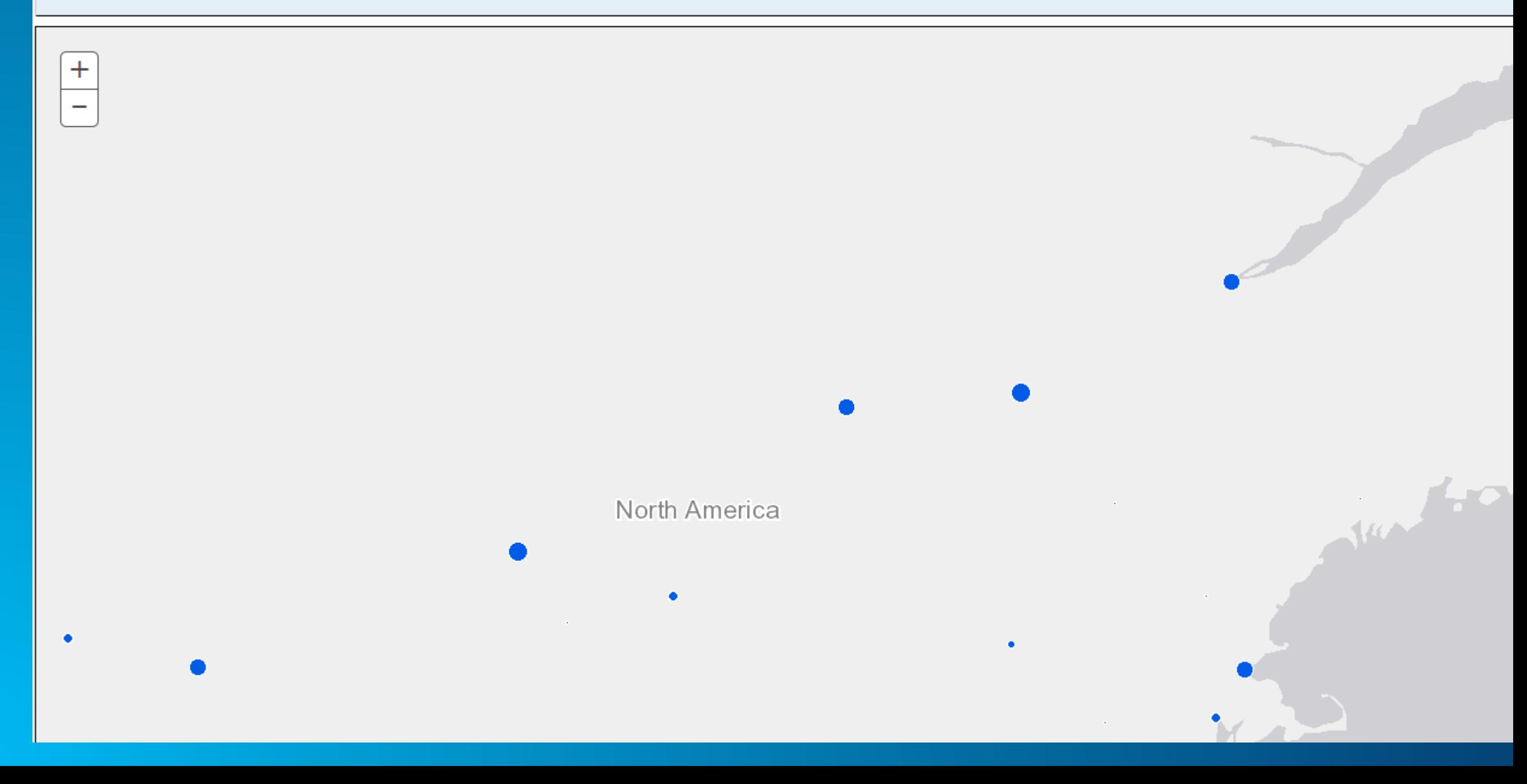

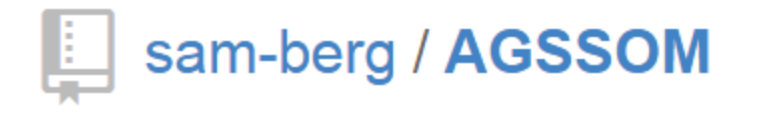

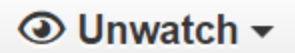

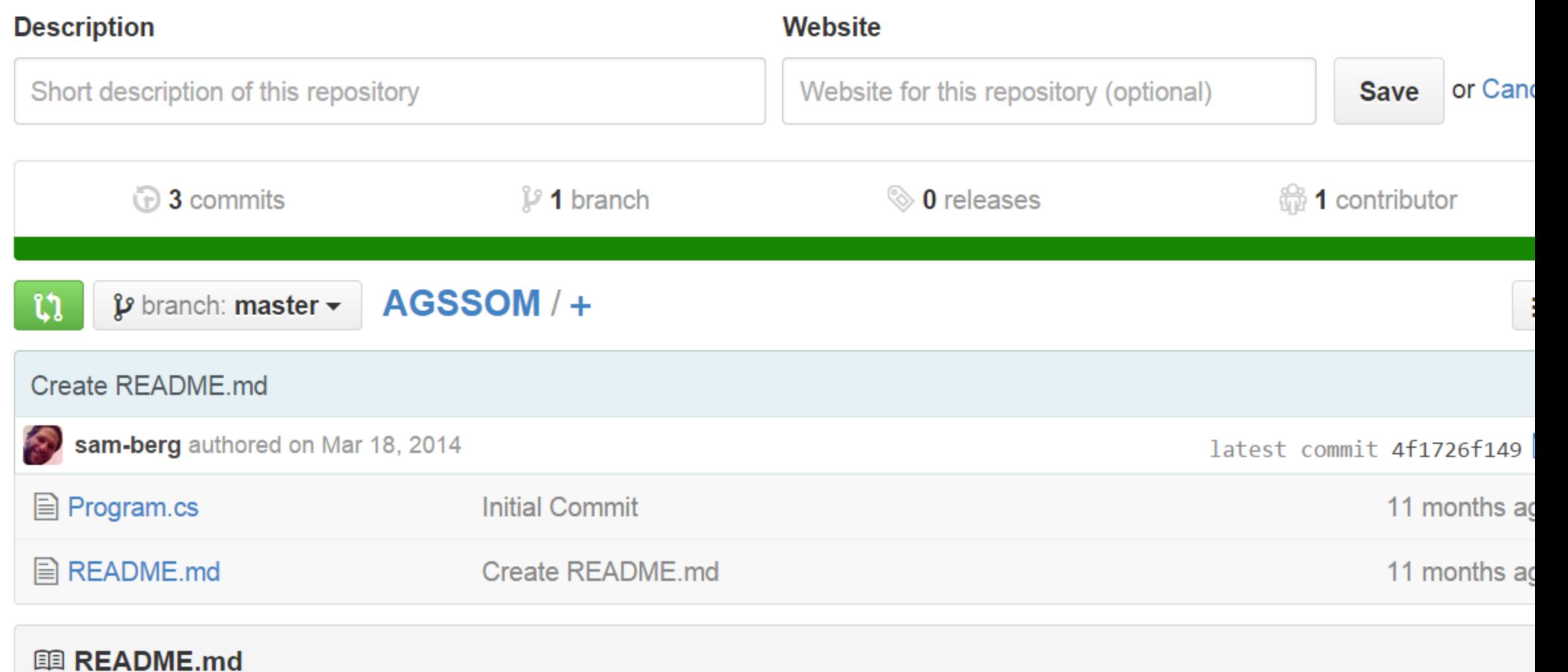

```
Program.cs \div X
GSSOM_Readme.txt
                       AGS_CommandLineSOM
                                                 app.config
                                                                           \mathbf{v} \cdot \mathbf{0} Main(string[] args)
AGS_CommandLineSOM.Program
                      V = VVVConsole.WriteLine(ErrorBell + "Input error: Missing or invalid 'servicetype'");
                     usage();
                     return;
                  else
                     DeleteService2(conn, service, sDataParam != "N");
                 P
                break;
              case "-list"://list configurations
                Console.WriteLine("\nService Status:\n");
                #region get configurations
                List<AGSServiceConfig> _AGSConfigs = getAllConfigurations2(_conn);
                if(_AGSConfigs==null)
                  Console.WriteLine("No services could be listed.");
                #endregion
                int iCount = \theta;
                //doforeach (AGSServiceConfig config in _AGSConfigs)
                  if ((sService == "") || (sService == config.type) || (config.serviceName.ToUpper().Contains(sService
```
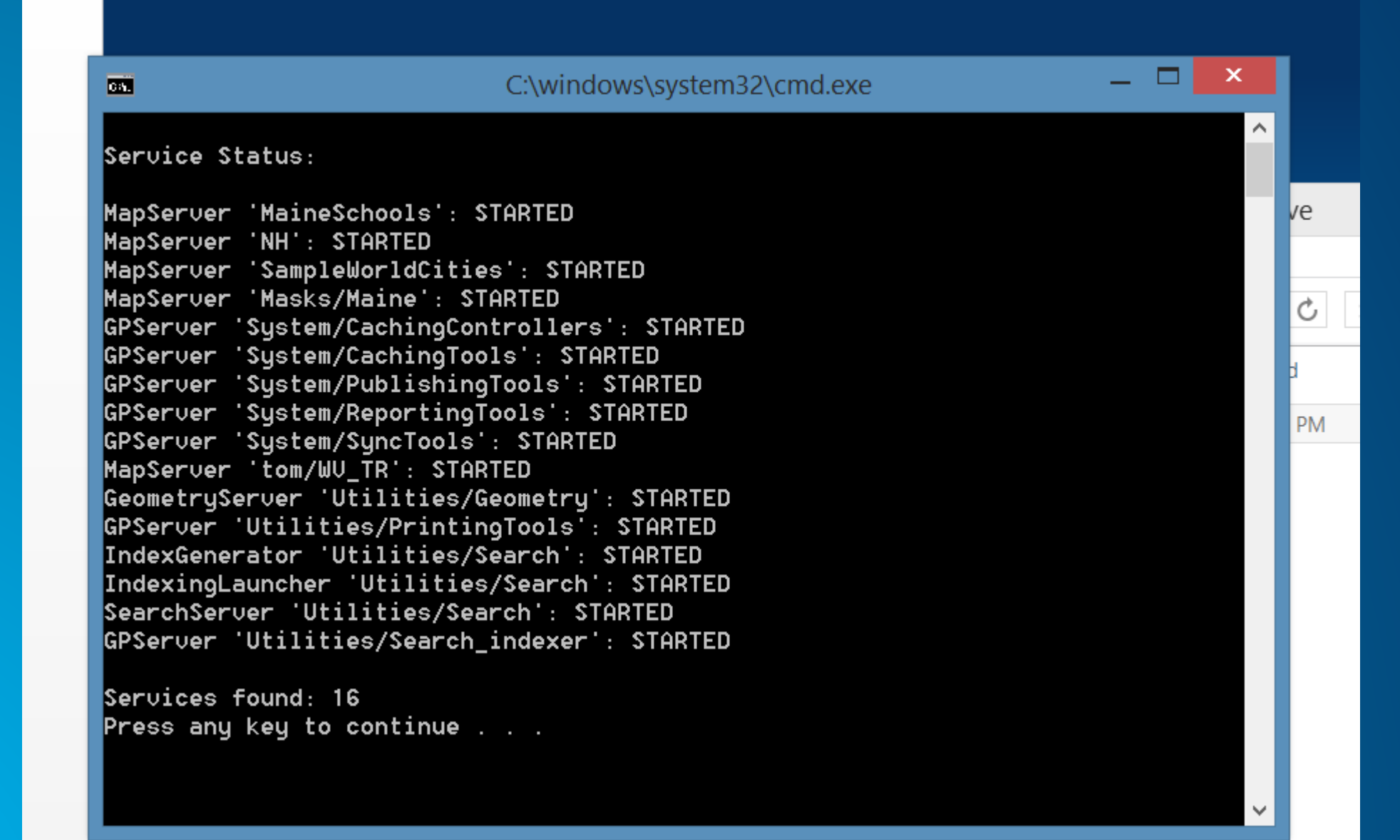

**COUPON (C.)** 

## **Links**

- **[The ArcGIS REST API](http://resources.arcgis.com/en/help/arcgis-rest-api/index.html%23/The_ArcGIS_REST_API)**
- **[Developers Site](https://developers.arcgis.com)**
- **[https://github.com/ecaldwell](https://developers.arcgis.com)**
- **<https://github.com/sam-berg>**
- **[Postman Chrome Extension](http://www.getpostman.com/)**

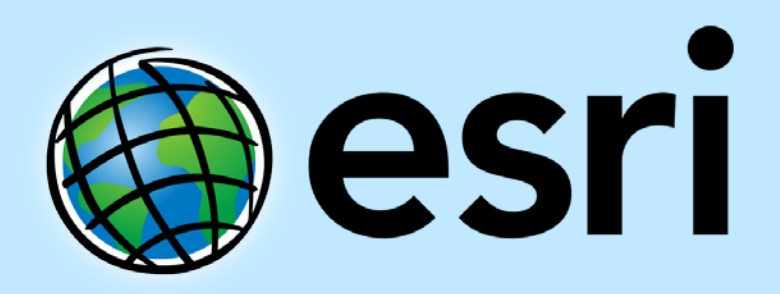

Understanding our world.